## **Resolving technical issues with the** *Mi Vida Loca* **web page and videos**

The video series *Mi Vida Loca* was produced by BBC in 2008. The web page where the videos and related content can be found is http://www.bbc.co.uk/languages/spanish/mividaloca/. This page has been 'archived' by BBC, meaning that it is no longer being updated. While the content is still available, you may encounter technical issues. This write-up is intended to help you resolve them. Going through this extra stuff is a bother. It's up to you as to whether you want to put up with the extra steps to access the series.

The first issue that you may encounter is that your browser identifies this page as unsafe or not secure. Not to worry. This happens because the page has not been updated from HTTP to what is now the standard, HTTPS. Communications between your browser and the website are encrypted with HTTPS but are not with HTTP. This is not a concern in this case as you are not transmitting sensitive data.

The second issue that you will likely encounter is getting the videos to play. The videos use Adobe Flash Player, which after years is now in the process of being phased out due to security issues. Again, this should not be a concern for use with these videos. Browsers such as Chrome and Safari have Flash built-in but have it disabled by default. You need to enable it for use on this BBC website. That is where things can get complicated.

When you select an episode on the *Mi Vida Loca* web page, you will want to click 'Watch the full interactive episode'. If everything works, a window will open for playing the video. However, it is more likely that you will see a window telling you that you need Flash in order to play the video. Just close that window and use the suggestions below.

We were able to get the videos to play using the Chrome browser on a Windows 10 PC. However, we could not get them to work on this same PC with other browsers. Here is the easiest way to enable Flash in Chrome:

- Close the BBC 'you need Flash' window.

- Click the circled letter 'i' at the left side of the Chrome omnibar (address bar).

- In the window that appears, click the Flash box and set it to 'Allow'.

- Try playing the video; it should now work.

When closed, Chrome disables Flash. You will need to repeat the above steps when you restart Chrome.

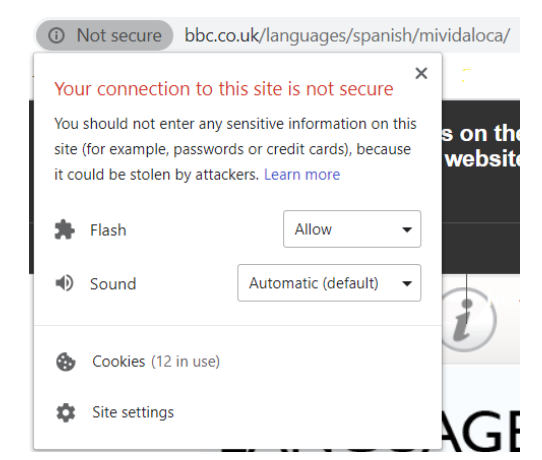

We were also able to get the videos to play using the Safari browser on a Mac. To enable Flash on your Mac, open the Safari browser and choose Safari > Preferences > Websites tab. Scroll down in the column at left and check the box for Adobe Flash Player. Then try watching to video. If a message appears asking you if you want to use Flash, click 'Use Flash'. Safari only turns on Flash when you request it. The video should now work.

Flash has never been supported on Apple iOS; to play Flash videos on your iPad or iPhone you would need to use a third party app such as Photon. We did not test this option.

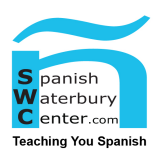